## В настоящий момент поддерживаются все модели ТВ LG с операционными системами Netcast 4.0 — 4.5 и WebOS все версии.

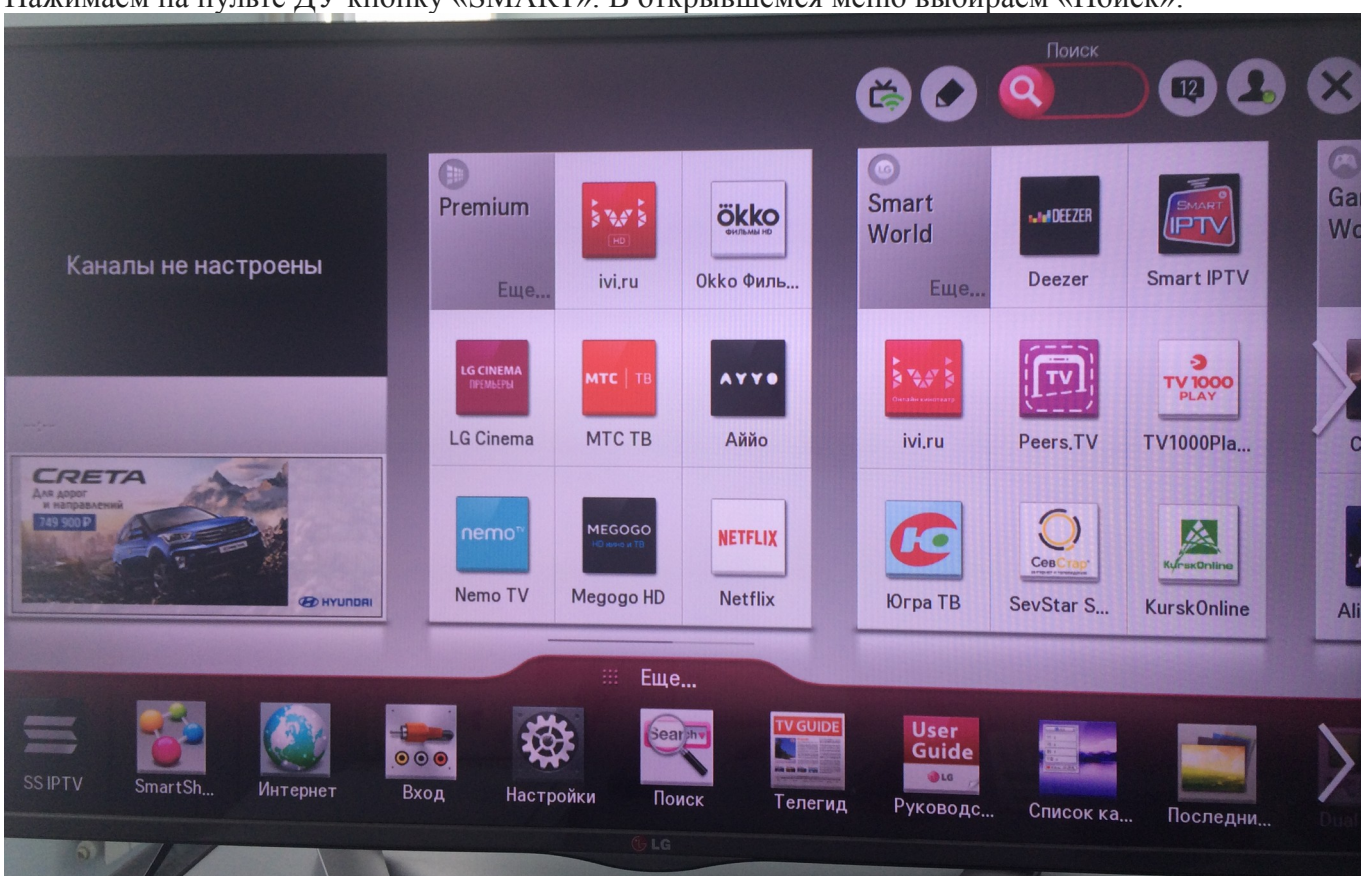

Нажимаем на пульте ДУ кнопку «SMART». В открывшемся меню выбираем «Поиск»:

В строке поиска вводим, ищем и устанавливаем приложение «IPTVPORTAL»:

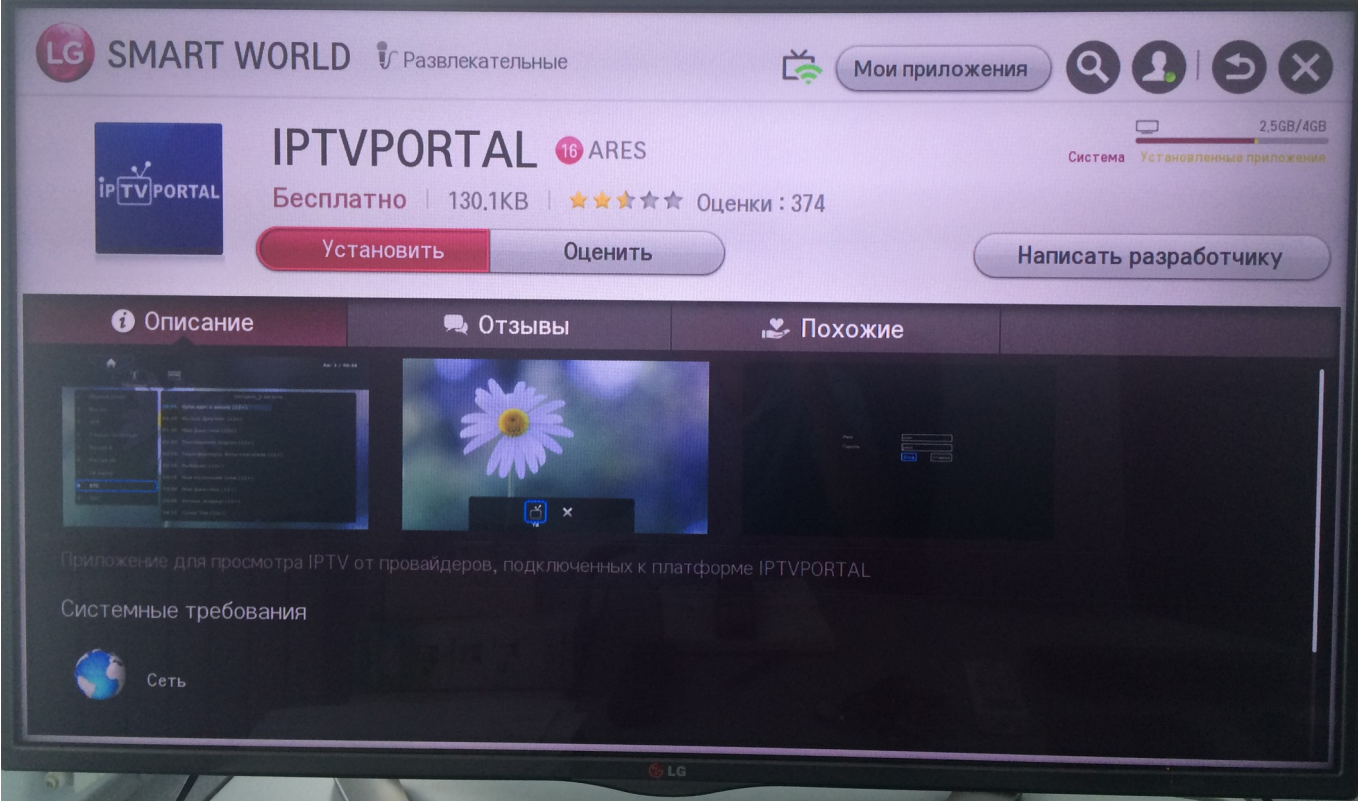

При первом запуске этого приложения необходимо войти в следующее меню:

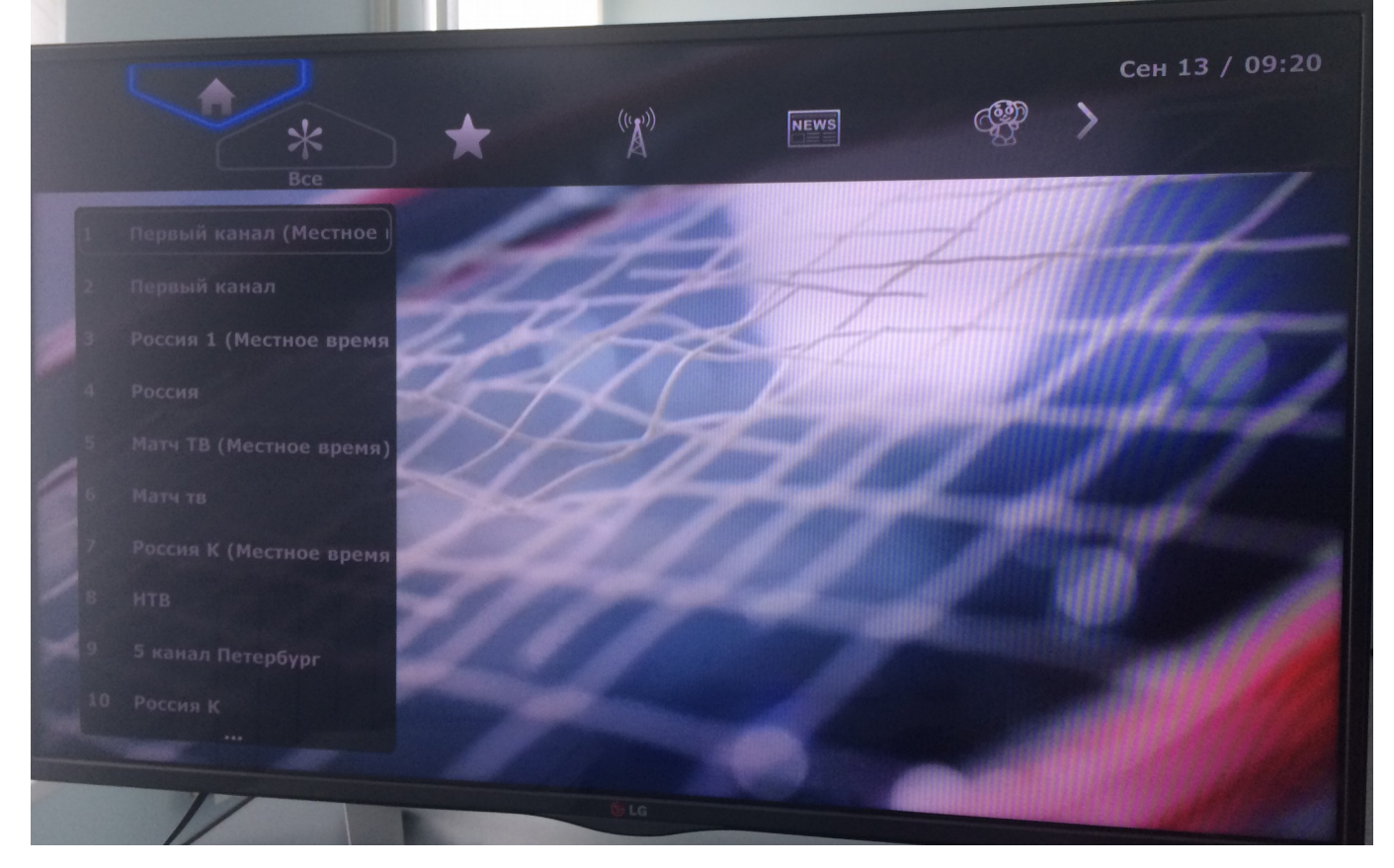

## Далее выбрать «Вход»:

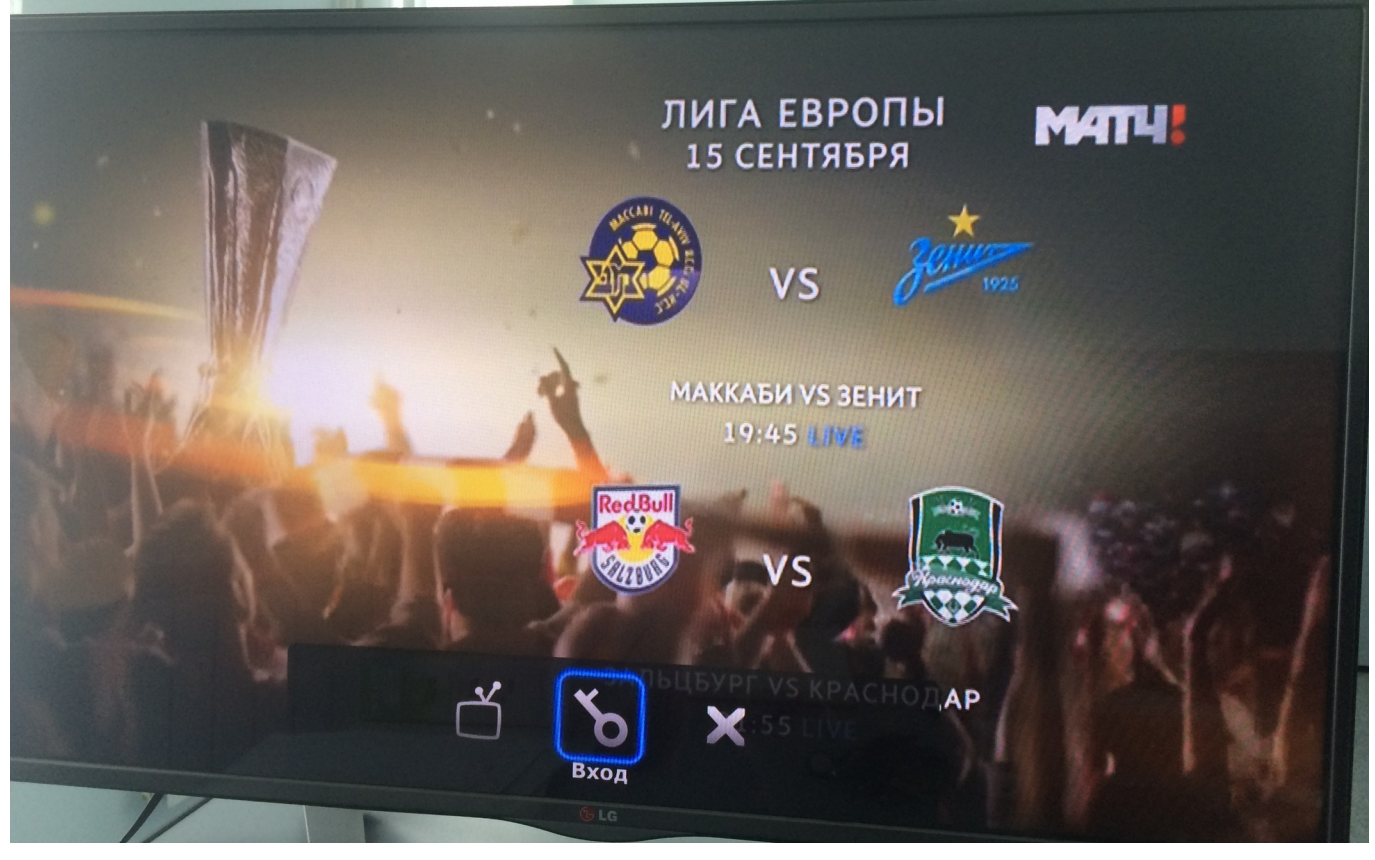

В соответствующие строки вводим Имя пользователя и Пароль от учетной записи ТВ и наслаждаемся просмотром.